#### **Nagios XI Changing The System Time**

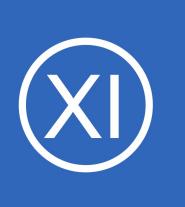

### **Purpose**

This documentation provides you with the procedure for configuring the date/time and timezone for the Nagios XI server. This include the system time, clock, and PHP time settings.

## **Target Audience**

This document is intended for administrators who have had issues with the Nagios XI time configuration or are not able to connect their XI server to the internet (security policies, firewall rules, etc) and those who have ran into configuration issues based around system and PHP time settings.

# **Overview**

This document will cover:

- Timezone Configuration Using Nagios XI GUI
- System Timezone
- PHP Timezone
- Date/time
- NTP

# **Timezone Configuration Using Nagios XI GUI**

Nagios XI has a dedicated configuration section in the web GUI which does the same as all the subsequent steps covered in this documentation.

- Navigate to **Admin** > **System Config** > **System Settings**
- Find the **Timezone Settings** section (on the General tab)
- From the **Timezone** drop down list select your timezone
- Click the **Update Settings** button

A screenshot on the following page shows the steps just described.

1295 Bandana Blvd N, St. Paul, MN 55108 [sales@nagios.com](mailto:sales@nagios.com) US: 1-888-624-4671 INTL: 1-651-204-9102

**Nagios®** 

### [www.nagios.com](https://www.nagios.com/)

© 2017 Nagios Enterprises, LLC. All rights reserved. Nagios, the Nagios logo, and Nagios graphics are the servicemarks, trademarks, or<br>registered trademarks owned by Nagios Enterprises. All other servicemarks and trademark

### **Changing The System Time**

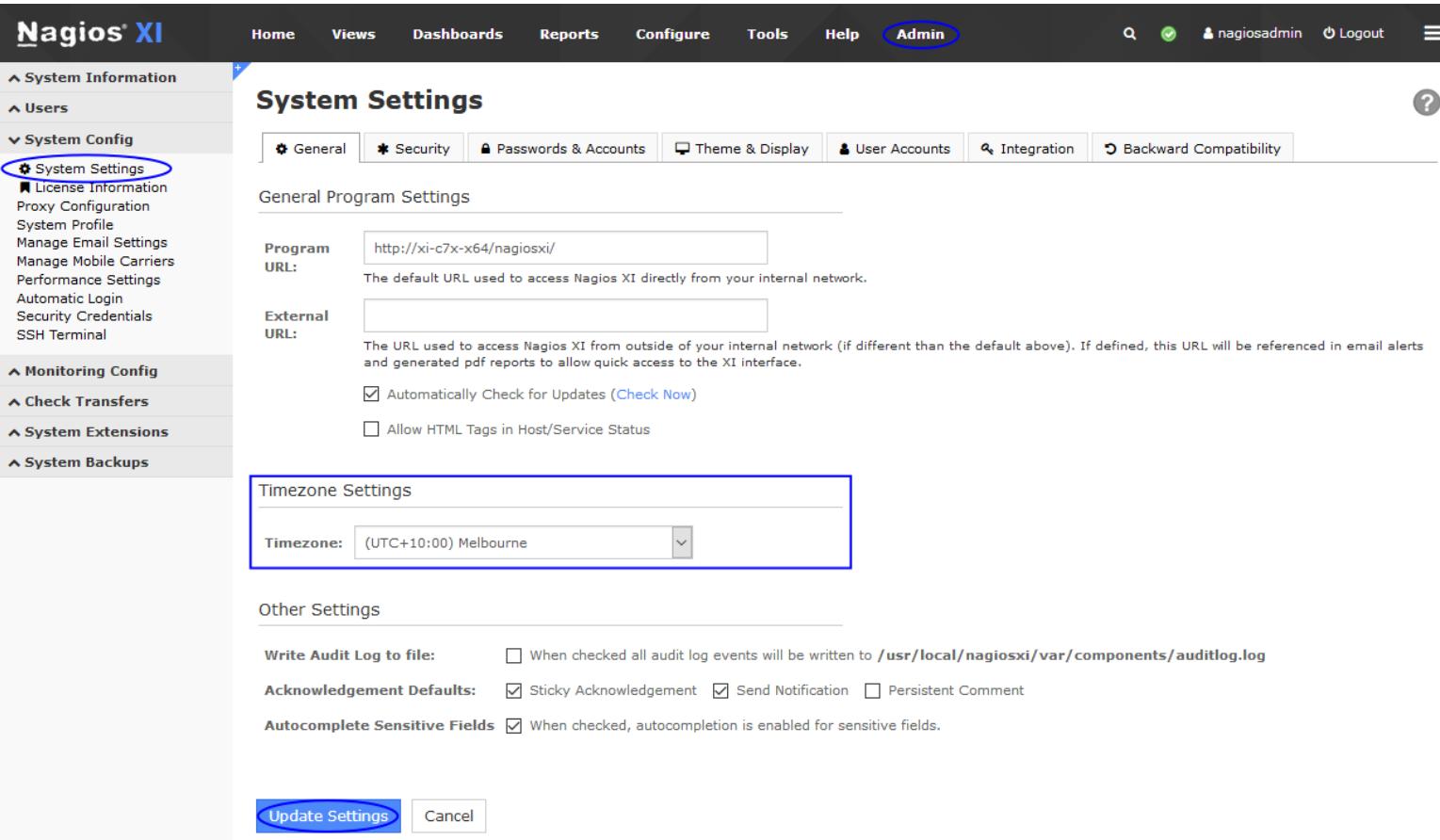

Once you click **Update Settings** the screen will refresh and will display **System settings updated** at the top of the screen.

If you are experiencing date/time and timezone issues after using the Nagios XI GUI you can follow the remainder of this documentation to ensure the correct settings are being applied.

The remainder steps require you to establish a terminal session to your Nagios XI server as a user with root privileges.

1295 Bandana Blvd N, St. Paul, MN 55108 [sales@nagios.com](mailto:sales@nagios.com) US: 1-888-624-4671 INTL: 1-651-204-9102

**Nagios®** 

### [www.nagios.com](https://www.nagios.com/)

© 2017 Nagios Enterprises, LLC. All rights reserved. Nagios, the Nagios logo, and Nagios graphics are the servicemarks, trademarks, or<br>registered trademarks owned by Nagios Enterprises. All other servicemarks and trademark

Page 2 / 9 Updated – January, 2021

#### **Nagios XI Changing The System Time**

### **Setting the System Timezone**

The steps for changing the system timezone are different depending on your operating system and version. We will use **America/Los** Angeles for this document, but be mindful that you must substitute your actual country/city.

### **RHEL 7/8 | CentOS 7/8 | Oracle Linux 7/8**

The timedatectl command is used to configure the timezone. You can display a list of available timezones with the following command:

```
timedatectl list-timezones
```
The timezones are listed by country/city and include daylight savings time adjustments. The command above can be piped to the grep command to help search for your timezone, for example:

timedatectl list-timezones | grep Los

This will produce the following output:

America/Los\_Angeles

Then you use the timedatectl command to configure the timezone:

timedatectl set-timezone America/Los\_Angeles

Running the timedatectl command by itself will produce a summary, which will have the following line:

Time zone: America/Los Angeles (PST, -0800)

### **Debian | Ubuntu**

1295 Bandana Blvd N, St. Paul, MN 55108 [sales@nagios.com](mailto:sales@nagios.com) US: 1-888-624-4671 INTL: 1-651-204-9102

**Nagios®** 

### [www.nagios.com](https://www.nagios.com/)

© 2017 Nagios Enterprises, LLC. All rights reserved. Nagios, the Nagios logo, and Nagios graphics are the servicemarks, trademarks, or<br>registered trademarks owned by Nagios Enterprises. All other servicemarks and trademark

Page 3 / 9 Updated – January, 2021

### **Changing The System Time**

The dpkg-reconfigure command is used to configure the timezone. Use the following command to set the timezone:

dpkg-reconfigure tzdata

Select the appropriate region and this completes the required steps.

### **PHP Timezone**

Next, you need to configure the php.ini for your timezone set above. The location of the php.ini file differs depending on your operating system / version. The following command will determine the location:

```
find /etc -name php.ini
```
If there are multiple results then the one in the apache directory is the one that needs changing. Open the file in the vi text editor with the following command (the following example is using  $/etc/php$ .ini):

vi /etc/php.ini

*When using the vi editor, to make changes press i on the keyboard first to enter insert mode. Press Esc to exit insert mode.*

```
Change the date.timezone = line to:
```
date.timezone = America/Los Angeles

You can quickly jump to that line by typing:

:date

and press Enter.

When you have finished, save the changes in vi by typing:

1295 Bandana Blvd N, St. Paul, MN 55108 [sales@nagios.com](mailto:sales@nagios.com) US: 1-888-624-4671 INTL: 1-651-204-9102

**Nagios**®

#### [www.nagios.com](https://www.nagios.com/)

© 2017 Nagios Enterprises, LLC. All rights reserved. Nagios, the Nagios logo, and Nagios graphics are the servicemarks, trademarks, or<br>registered trademarks owned by Nagios Enterprises. All other servicemarks and trademark

**Changing The System Time**

:wq

and press Enter.

You now need to restart the Apache service:

**RHEL 7/8 | CentOS 7/8| Oracle Linux 7/8**

systemctl restart httpd.service

### **Debian | Ubuntu 16/18/20**

systemctl restart apache2.service

## **Checking The System Date/Time**

Now that all the timezone information is configured, check the XI system time by executing the following command:

date

**Nagios**®

If the timezone is incorrect, double check that you followed all the previous steps in this document. If the timezone, date, and time are correct, or if you plan on using ntp, proceed to the next section (NTP) of this document. If the timezone is correct, but the date and/or time are incorrect and you do not plan on using ntp, set the proper time using date:

date MMDDhhmmCCYY

Where  $MN$  is month, DD is day, hh is hour,  $mm$  is minute, and  $CCYY$  is the year.

1295 Bandana Blvd N, St. Paul, MN 55108 [sales@nagios.com](mailto:sales@nagios.com) US: 1-888-624-4671 INTL: 1-651-204-9102

© 2017 Nagios Enterprises, LLC. All rights reserved. Nagios, the Nagios logo, and Nagios graphics are the servicemarks, trademarks, or<br>registered trademarks owned by Nagios Enterprises. All other servicemarks and trademark

### [www.nagios.com](https://www.nagios.com/)

Page 5 / 9 Updated – January, 2021

#### **Nagios XI Changing The System Time**

### **Syncing the system clock with NTP**

NTP (network time protocol) syncs the system clock to a remote server, can help reduce or eliminate clock skew. Install ntp with the following commands:

 **RHEL 7 | CentOS 7 | Oracle Linux 7**

```
yum install ntp -y
```
### **RHEL 8 | CentOS 8 | Oracle Linux 8**

yum install chrony -y

### **Debian | Ubuntu**

```
apt-get install -y ntp ntpdate
```
Configure ntp to start at system boot and update the system clock:

### **RHEL 7 | CentOS 7 | Oracle Linux 7**

systemctl enable ntpd systemctl stop ntpd ntpdate pool.ntp.org systemctl start ntpd

### **RHEL 8 | CentOS 8 | Oracle Linux 8**

```
systemctl enable chronyd
systemctl stop chronyd
chronyd -q 'pool pool.ntp.org iburst'
```
1295 Bandana Blvd N, St. Paul, MN 55108 [sales@nagios.com](mailto:sales@nagios.com) US: 1-888-624-4671 INTL: 1-651-204-9102

**Nagios®** 

### [www.nagios.com](https://www.nagios.com/)

© 2017 Nagios Enterprises, LLC. All rights reserved. Nagios, the Nagios logo, and Nagios graphics are the servicemarks, trademarks, or<br>registered trademarks owned by Nagios Enterprises. All other servicemarks and trademark

Page 6 / 9 Updated – January, 2021

**Changing The System Time**

systemctl start chronyd

### **Debian | Ubuntu 16/18/20**

systemctl enable ntp systemctl stop ntp ntpdate pool.ntp.org systemctl start ntp

After executing the commands, the system should now be in sync with an external time source.

### **Restart Database Services**

Whenever you change the system time or timezone, you need to restart the database services so that they use the new date/time. We'll also stop the other Nagios services at the same time to ensure everything is done "cleanly".

#### **Notes:**

- The postgresql command is only required if you are using Nagios XI pre version 5.x OR you have upgraded to version 5.x from a previous version. If you deployed Nagios XI from version 5 then the postgresql command is not required.
- The ndo2db command is only required if you are using a Nagios XI before version 5.7 OR if you are running Nagios XI version 5.7 + and have been downgraded to NDO2 from NDO3.

The steps below are split up into different OS versions, due to different databases in the distributions. Execute all the commands that are applicable to your OS version and Nagios XI version.

### **RHEL 7 | CentOS 7**

**Nagios**®

```
systemctl stop nagios.service
systemctl stop ndo2db.service
```
1295 Bandana Blvd N, St. Paul, MN 55108 [sales@nagios.com](mailto:sales@nagios.com) US: 1-888-624-4671 INTL: 1-651-204-9102

© 2017 Nagios Enterprises, LLC. All rights reserved. Nagios, the Nagios logo, and Nagios graphics are the servicemarks, trademarks, or<br>registered trademarks owned by Nagios Enterprises. All other servicemarks and trademark

### [www.nagios.com](https://www.nagios.com/)

Page 7 / 9 Updated – January, 2021

### **Changing The System Time**

service postgresql restart systemctl restart mariadb.service systemctl start ndo2db.service systemctl start nagios.service

### **RHEL 8 | CentOS 8**

systemctl stop nagios.service systemctl stop ndo2db.service service postgresql restart systemctl restart mysqld.service systemctl start ndo2db.service systemctl start nagios.service

#### **Debian | Ubuntu 16/18/20**

```
systemctl stop nagios.service
systemctl stop ndo2db.service
service postgresql restart
systemctl restart mysql.service
systemctl start ndo2db.service
systemctl start nagios.service
```
### **Troubleshooting**

An occasional oddity has been noticed with some installs. The file  $/etc/localtime$  should be a file, but has been reported and confirmed that it occasionally is a directory. Check the file type with the following command:

1295 Bandana Blvd N, St. Paul, MN 55108 [sales@nagios.com](mailto:sales@nagios.com) US: 1-888-624-4671 INTL: 1-651-204-9102

**Nagios®** 

#### [www.nagios.com](https://www.nagios.com/)

© 2017 Nagios Enterprises, LLC. All rights reserved. Nagios, the Nagios logo, and Nagios graphics are the servicemarks, trademarks, or<br>registered trademarks owned by Nagios Enterprises. All other servicemarks and trademark

Page 8 / 9 Updated – January, 2021

**Changing The System Time**

file /etc/localtime

The expected output should include "timezone data" or a symbolic link to a valid timezone file. If it is reported as a directory, run the following command to remove the directory:

rm /etc/localtime

You should be prompted to remove a symbolic link. Notice the lack of a trailing slash in the above command. Once completed please follows the steps **Setting the System Timezone** in this document.

### **Verify**

To verify that the time configuration is correct, open up the Nagios XI web GUI and Navigate to **Admin** > **System Config** > **System Profile**.

Click the **View System Info** button and this will generate a list of information about your system.

Look under **Date/Time** to verify the system is displaying the correct timezone information.

## **Finishing Up**

This completes the documentation on changing the system time in Nagios XI.

If you have additional questions or other support related questions, please visit us at our Nagios Support Forums:

[https://support.nagios.com/forum](http://nag.is/a5)

The Nagios Support Knowledgebase is also a great support resource:

[https://support.nagios.com/kb](http://nag.is/a2)

1295 Bandana Blvd N, St. Paul, MN 55108 [sales@nagios.com](mailto:sales@nagios.com) US: 1-888-624-4671 INTL: 1-651-204-9102

**Nagios**®

#### [www.nagios.com](https://www.nagios.com/)

© 2017 Nagios Enterprises, LLC. All rights reserved. Nagios, the Nagios logo, and Nagios graphics are the servicemarks, trademarks, or<br>registered trademarks owned by Nagios Enterprises. All other servicemarks and trademark

Page 9 / 9 Updated – January, 2021